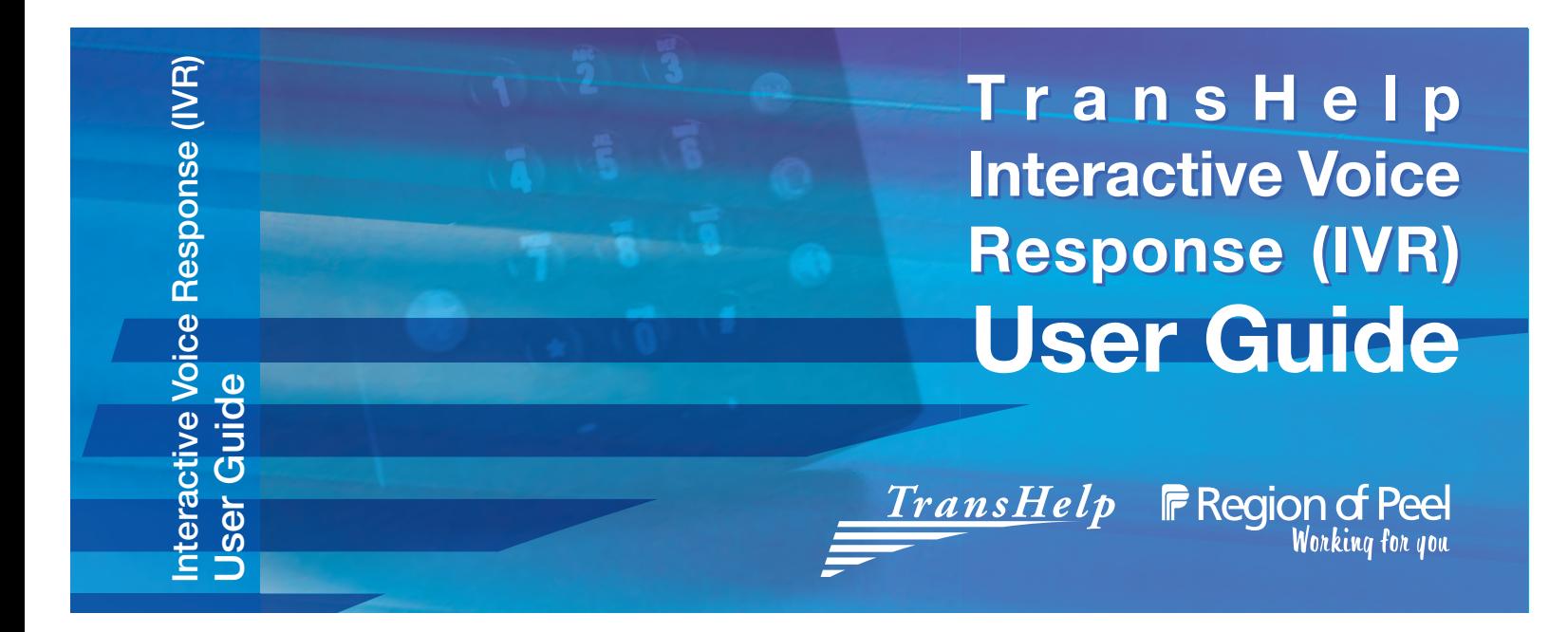

## Call TransHelp at 905-791-1015 and press 1 for the automated line.

You will be asked to enter your TransHelp registration number and your password.

Your password is your month and day of birth.

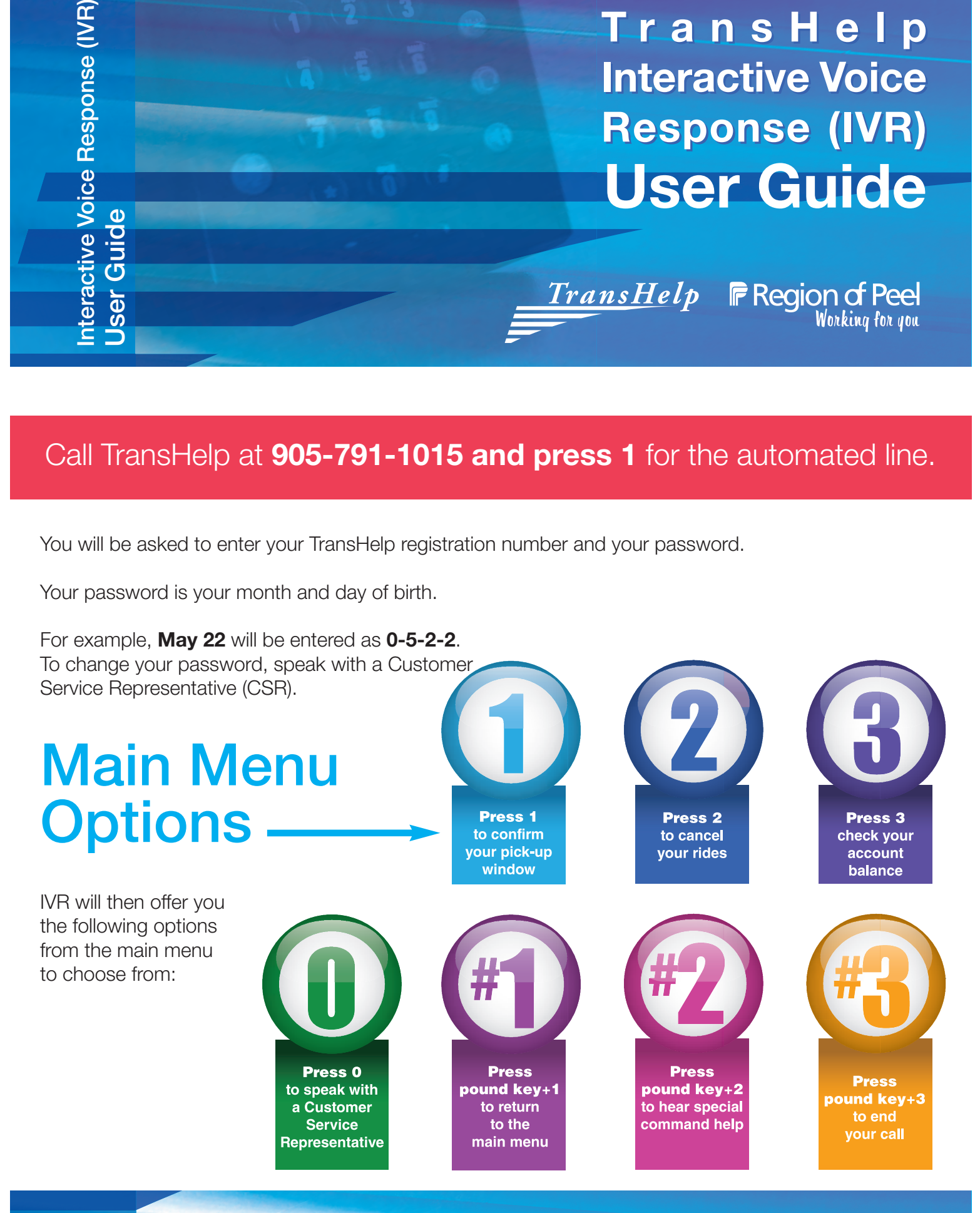

# Confirmation of Pick-Up Window

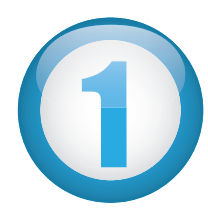

Pick-up window information can be found through the Interactive Voice Response System (IVR) 24 hours a day, seven days a week. You are encouraged to use the IVR to confirm your pick-up window for all TransHelp trips.

Your pick-up window is a 30 minute time frame where your vehicle can arrive. The TransHelp ride can arrive at any time within that window.

After you press 1 from the main menu to "Confirm your pick-up window", enter the date of the ride you want to confirm. May 22 will be entered as 0522.

Or you can enter by day:

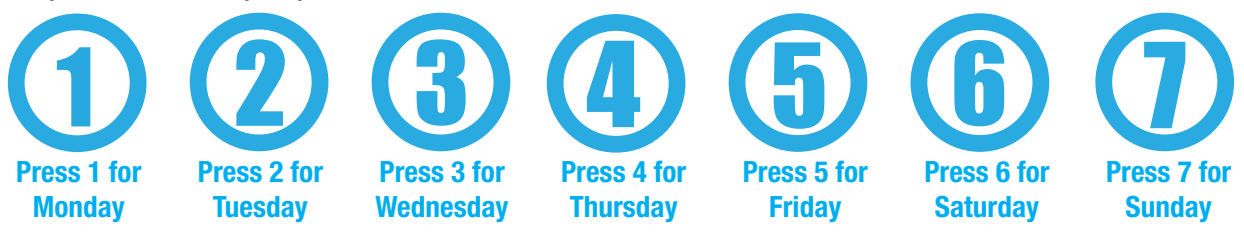

The IVR will confirm your pick-up window, the type of vehicle for your ride and your location.

If you want to end your call, press  $#3$  (pound key  $+3$ ). If you want to speak with a CSR, press 0. To return to the main menu, press #1 (pound key  $+1$ ).

You can also speak with a Customer Service Representative to obtain your trip time range. The estimated time is available to you from 8 p.m. (the day before) to the hour before your trip. Last minute changes to trips (i.e. cancellations) will affect the entire schedule.

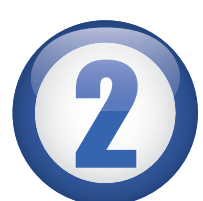

1

# Cancellation of Rides

If you no longer require your ride, please call by 8 p.m. the business day before to avoid being charged for the trip.

To cancel a trip on IVR, press 2 from the main menu for the "Cancel your ride" option, then you have the following choices:

### Press 1 to cancel a single ride.

• When prompted, enter the date. May 22 will be entered as 0522. Or you can enter by day as before, 1 for Monday, 2 for Tuesday, etc.

### Press 2 to cancel all the bookings for one particular day.

• When prompted, enter the date of the rides you want to cancel. May 22 will be entered as 0522. Or you can enter by day as before, 1 for Monday, 2 for Tuesday, etc.

#### Press 3 to cancel all rides within date range.

• When prompted, enter the date range of the rides you want to cancel. Enter the starting date. May 22 will be entered as 0522. Then when prompted, enter the end date of the range.

Then, the system will ask you if you want to cancel the ride you indicated. Press 1 for Yes.

Press 2 for No.

If you want to end your call, press  $#3$  (pound key  $+3$ ). If you want to speak with a CSR, press 0. To return to the main menu, press  $#1$  (pound key  $+1$ ).

You may cancel a ride on the day of your ride only if your ride time has not passed. You may also cancel any future trips. Rides cancelled in advance will not be charged.